## **Rédiger un article sur l'ENT dans le blog classe**

• Pour rédiger un article, vous devez être connecté à votre session

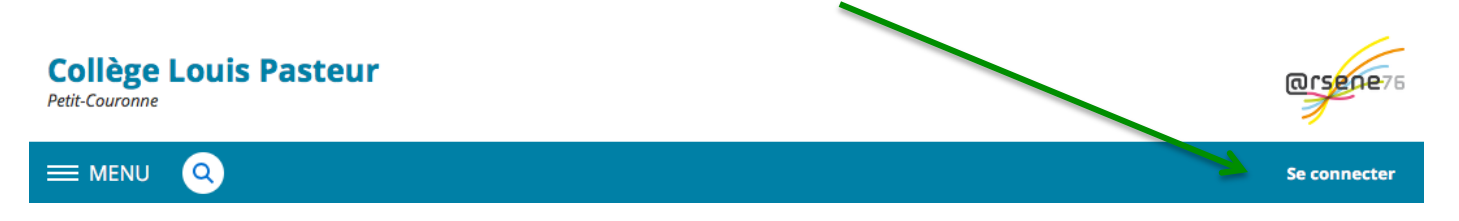

• Il faut aller ensuite dans **ESPACE DES CLASSES > Classe #EME#** et choisir votre classe, seule classe visible.

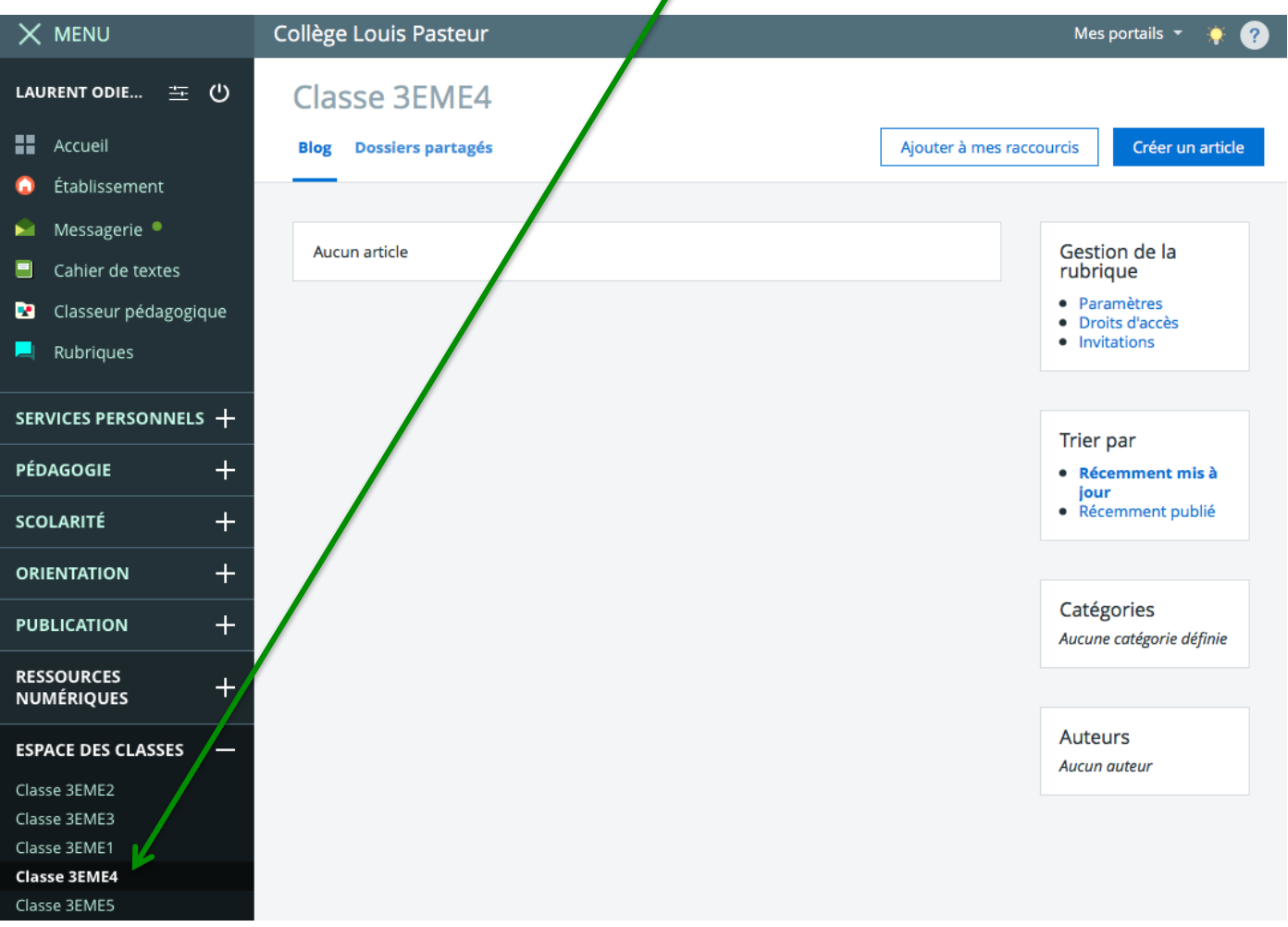

• Cliquer ensuite sur **Créer un article** 

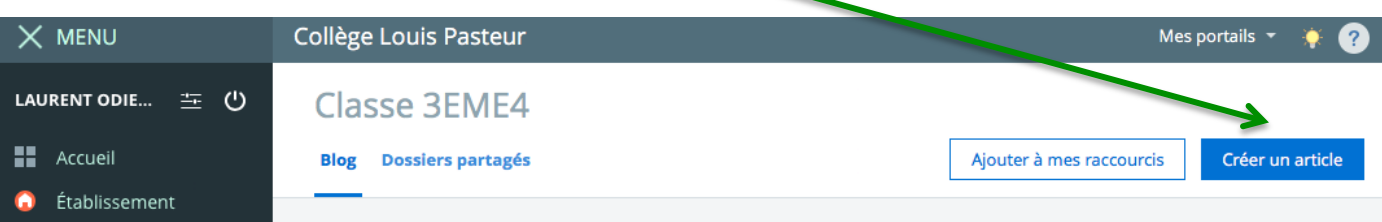

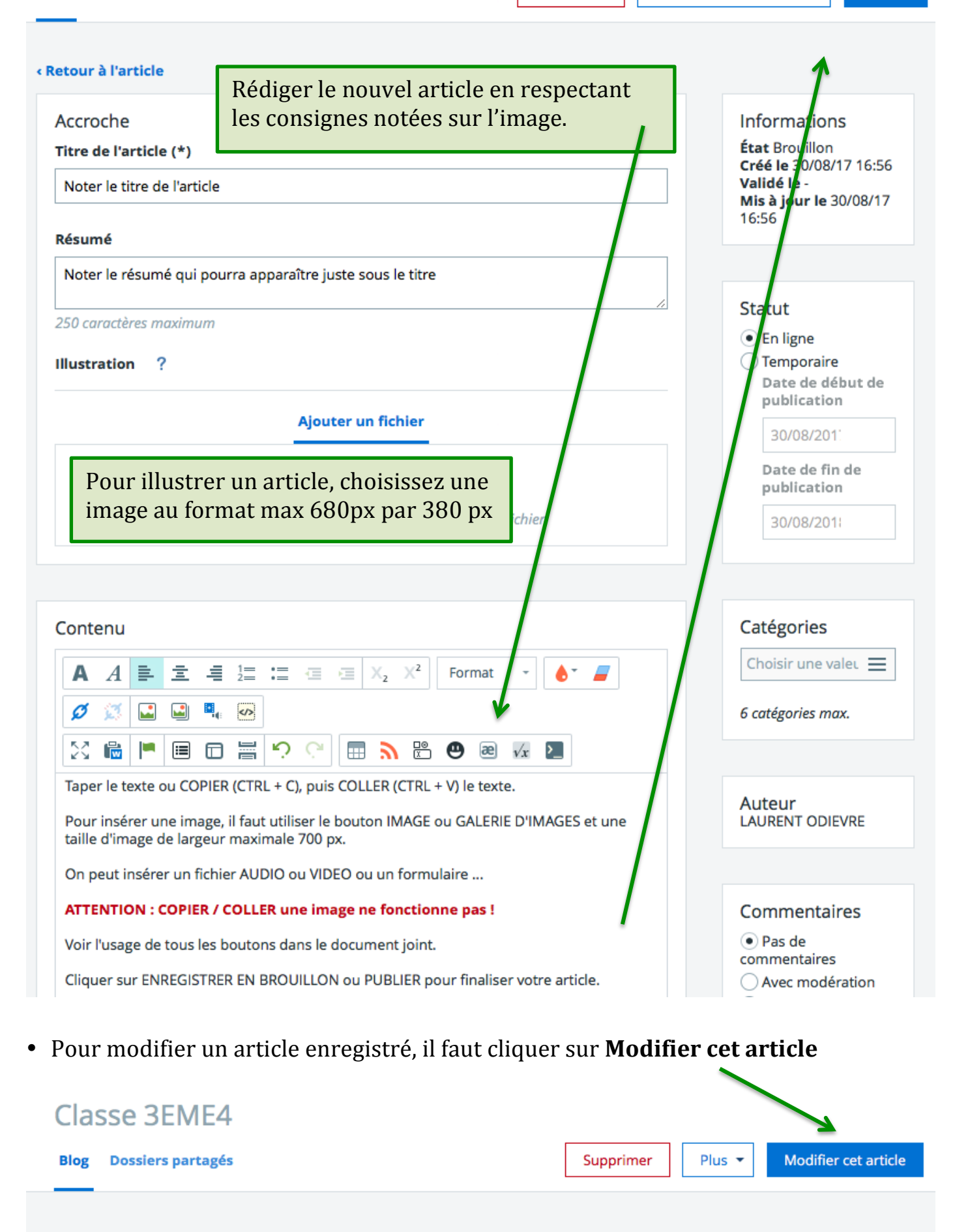

« Retour au blog

Noter le titre de l'article